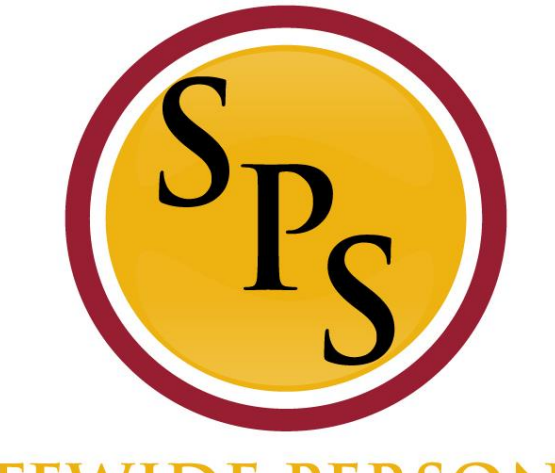

#### **TATEWIDE PERSONNEL** SYSTEM-

### **Lab: Compensation Changes in Workday**

### **Reminder**

- **This computer lab training is designed for HRCs who have completed** the new HRC training and have experience with Request Compensation transactions.
- The computer lab goes beyond the specific step by step directions on how to complete a transaction. Instead, it will focus more on troubleshooting, addressing most common ticket issues, incorporating polices, and impacts to Benefits.
- **The lab consists of activities in which it is assumed that the students** already have experience on completing the transaction.
- If you require basic or step by step instruction, then this lab may be a little too fast paced for you.

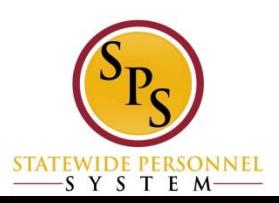

# **Covered Topics:**

- Acting Pay
- **Promotion (STOP ACTING)**
- Retro Comp

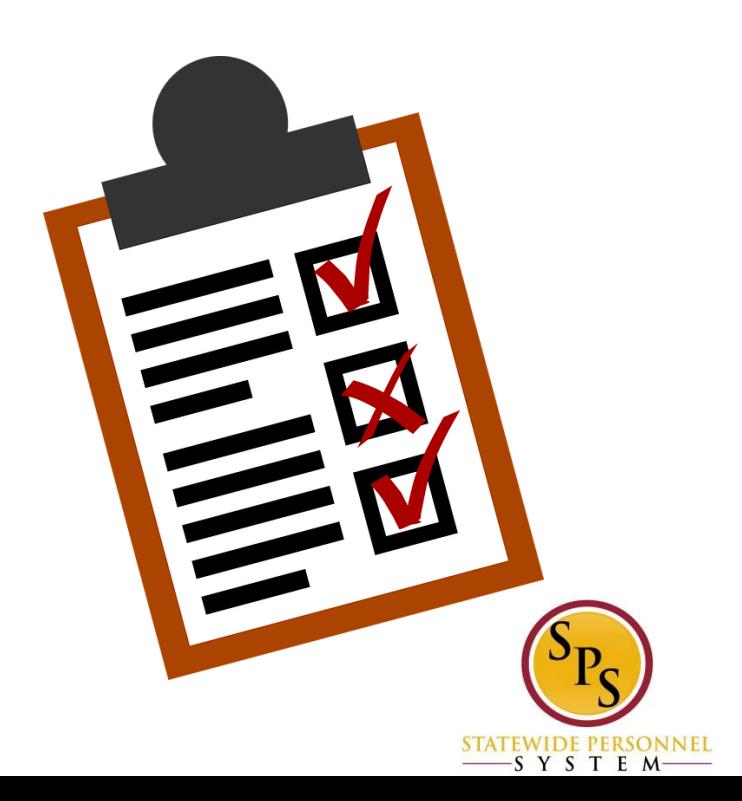

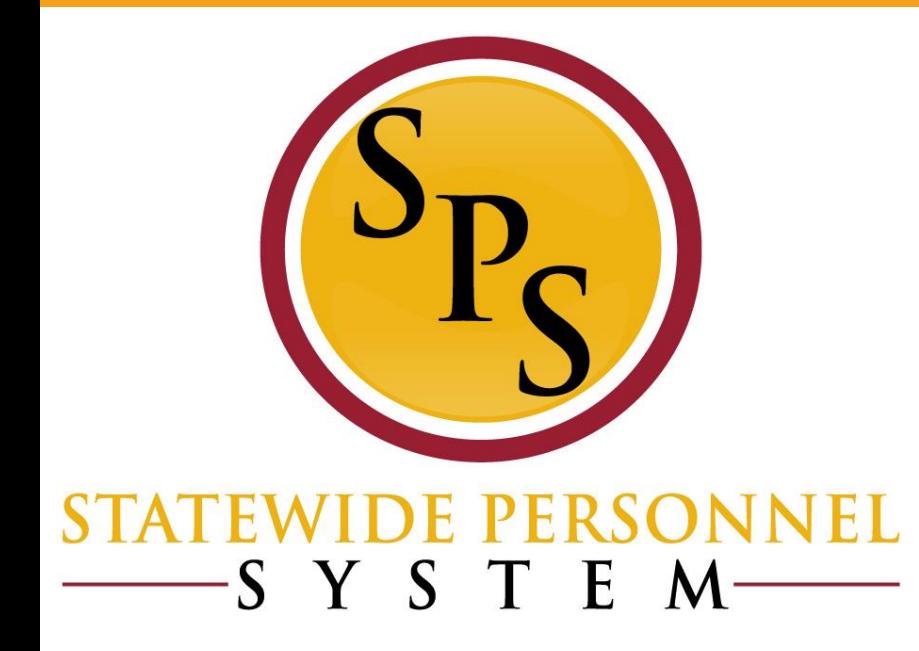

### **The Request Compensation Change Business Process**

#### **Request Compensation Change Business Process**

- The Request Compensation Change business process is used to update the compensation for employees, including:
	- Acting Capacity Pay (A,B, and C)
	- Clothing Allowances
	- Contractual Employee Contract Amounts
	- Retroactive Payment Adjustments (e.g., for COLA or Increment)
	- Miscellaneous Salary Adjustments
- DBM Classification and Salary Division performs the following updates using this process:
	- Mass annual increment updates
	- Salary plan updates

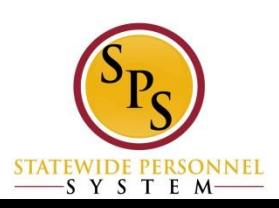

### **Before You Begin….**

You will need the following information to complete the process:

**Employee's name or employee ID** 

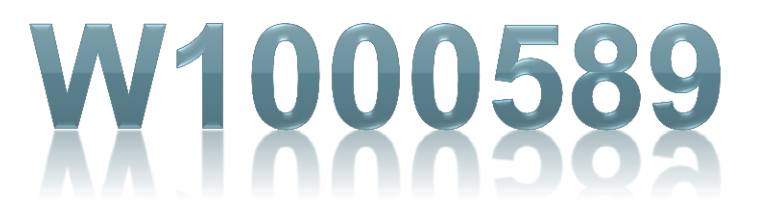

**Effective date of compensation update** 

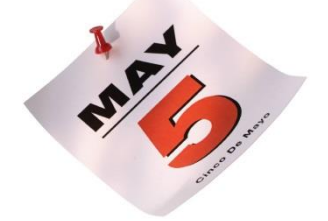

■ Supporting documentation (e.g., completed MS-345 Acting Capacity Pay Request form)

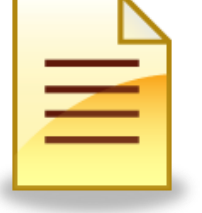

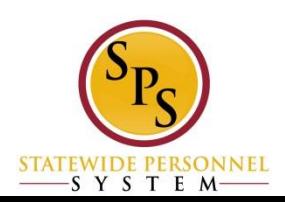

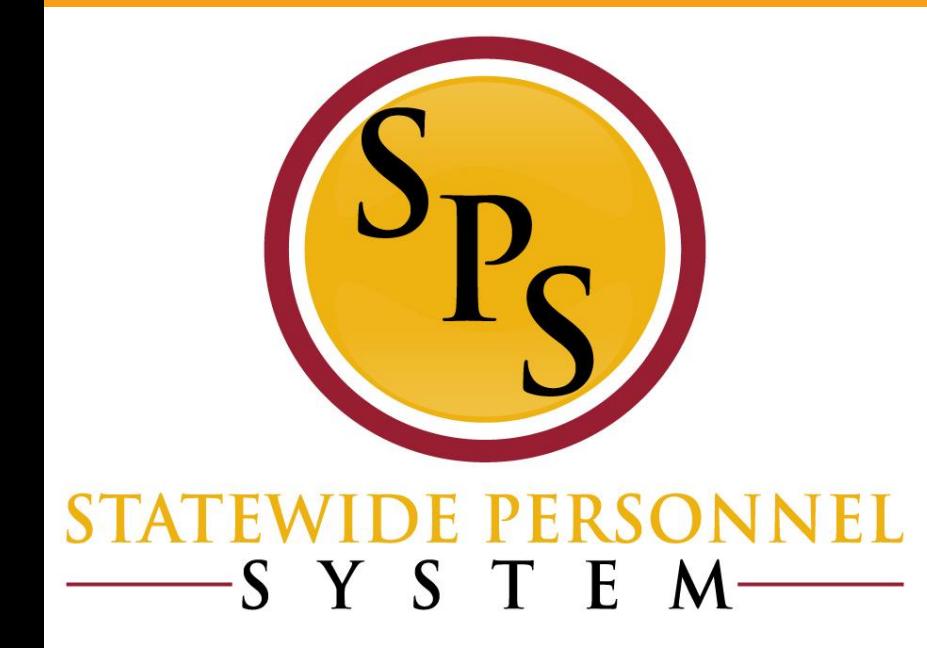

### **Acting Pay Allowances**

## **Acting Capacity Pay (A, B, and C)**

#### **Allowances for Acting Pay**

When entering Acting Pay, you will need to select the appropriate allowance type (e.g., for Exempt/Nonexempt employees and Shift Eligible/Not Shift Eligible employees). This is based on the employee's job profile status. The allowance type allows the system to calculate overtime and shift differential correctly. Note: Selecting the wrong reason will cause the employee to be paid incorrectly. Refer to the table below.

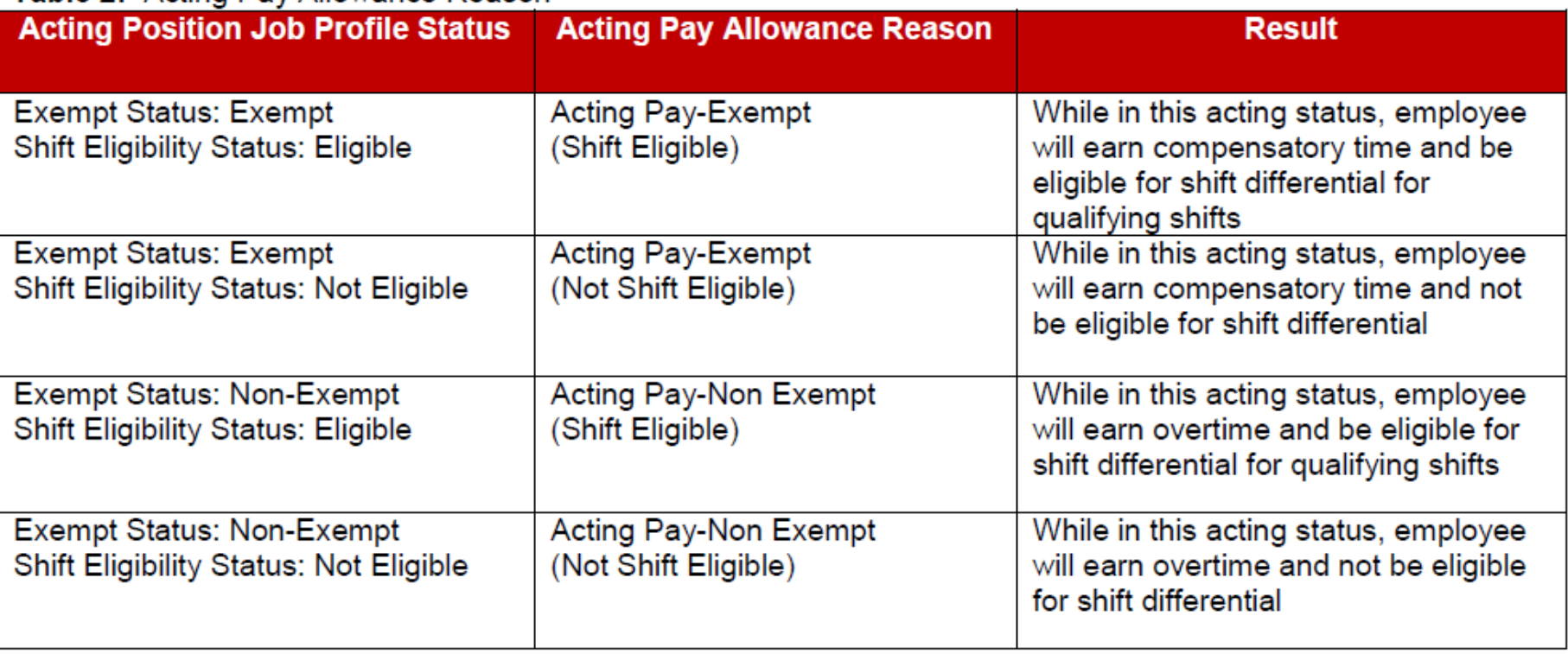

#### Table 2: Acting Pay Allowance Reason

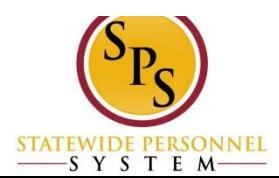

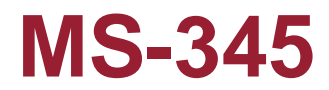

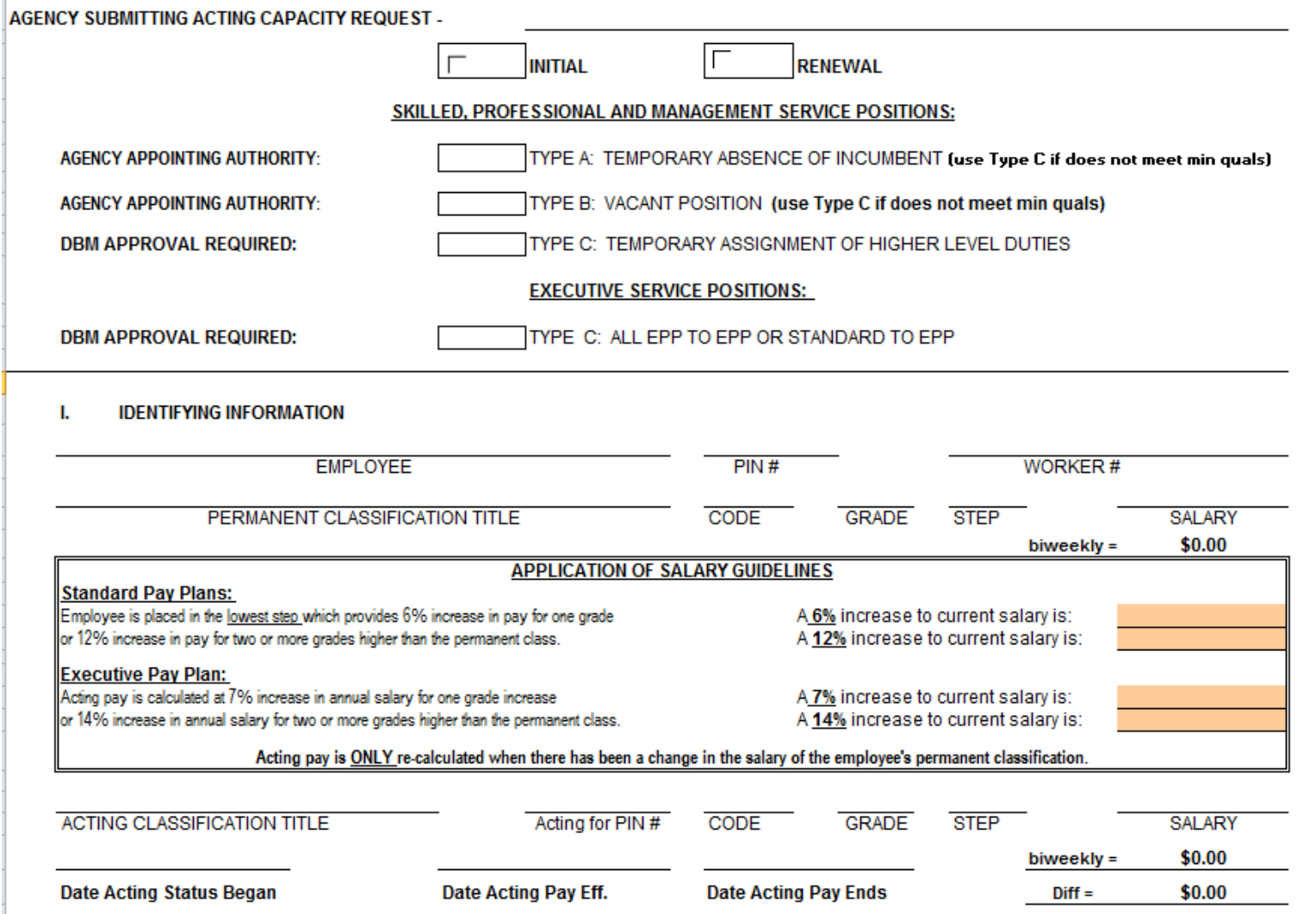

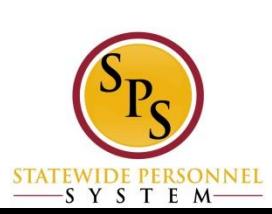

### **MS-345 (Cont.)**

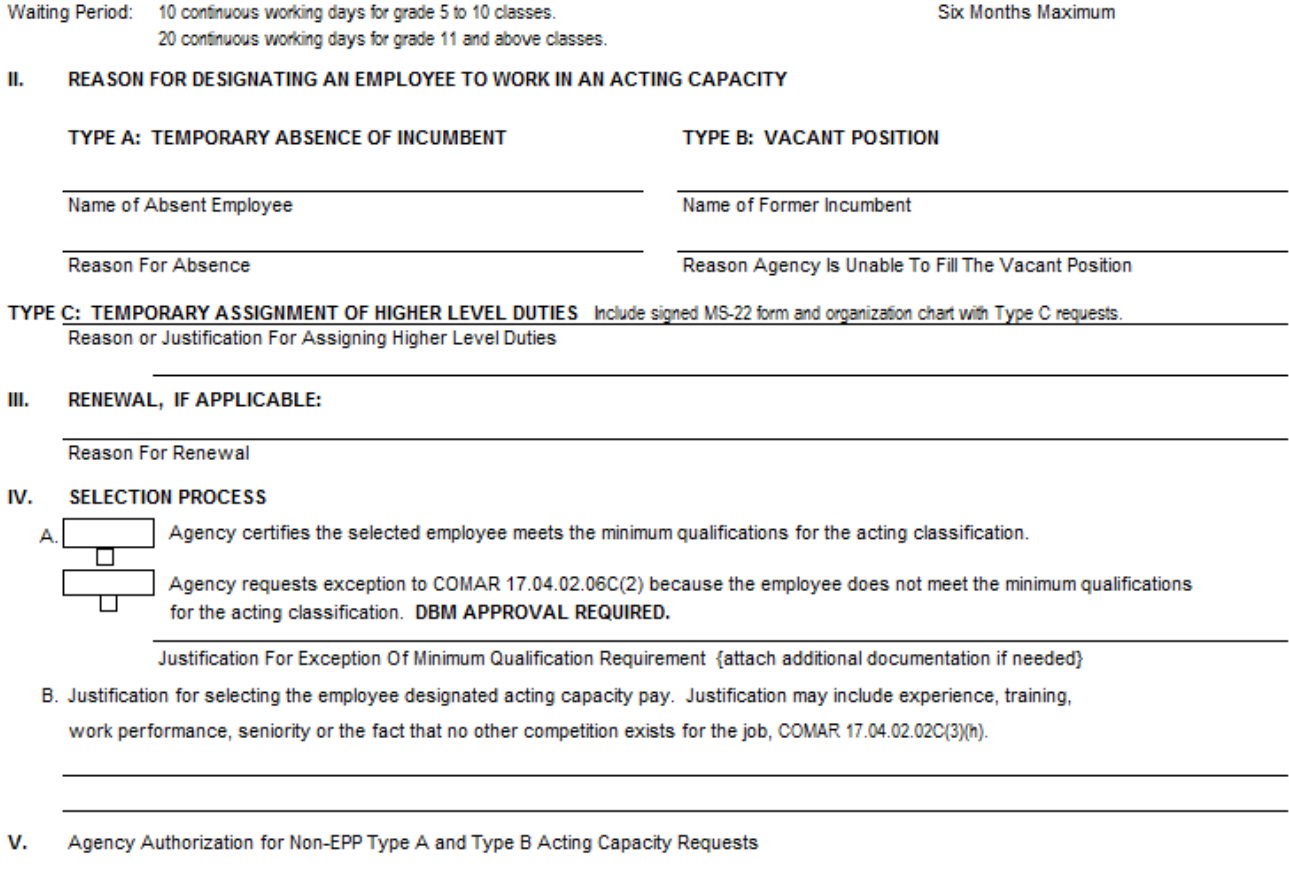

Signature of Appointing Authority

Date Authorized

VI. Department of Budget & Management Authorization For Type C and EPP Acting Capacity Request

**DBM Authorized Signature** 

Date Authorized

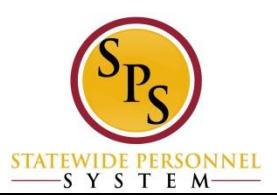

### **Acting Pay Allowance**

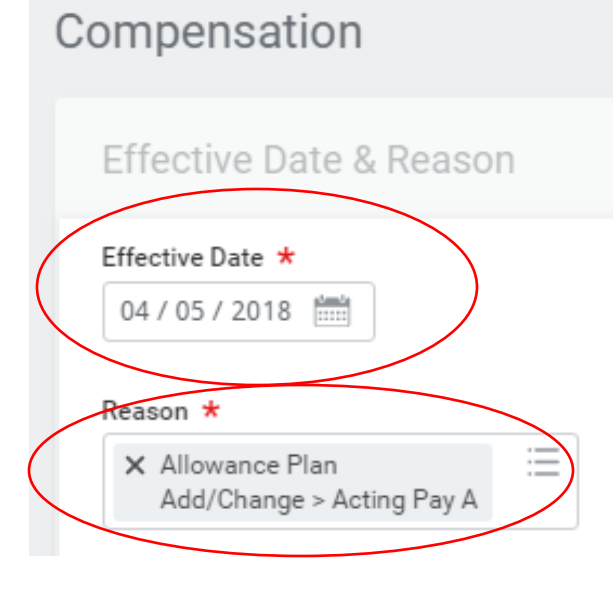

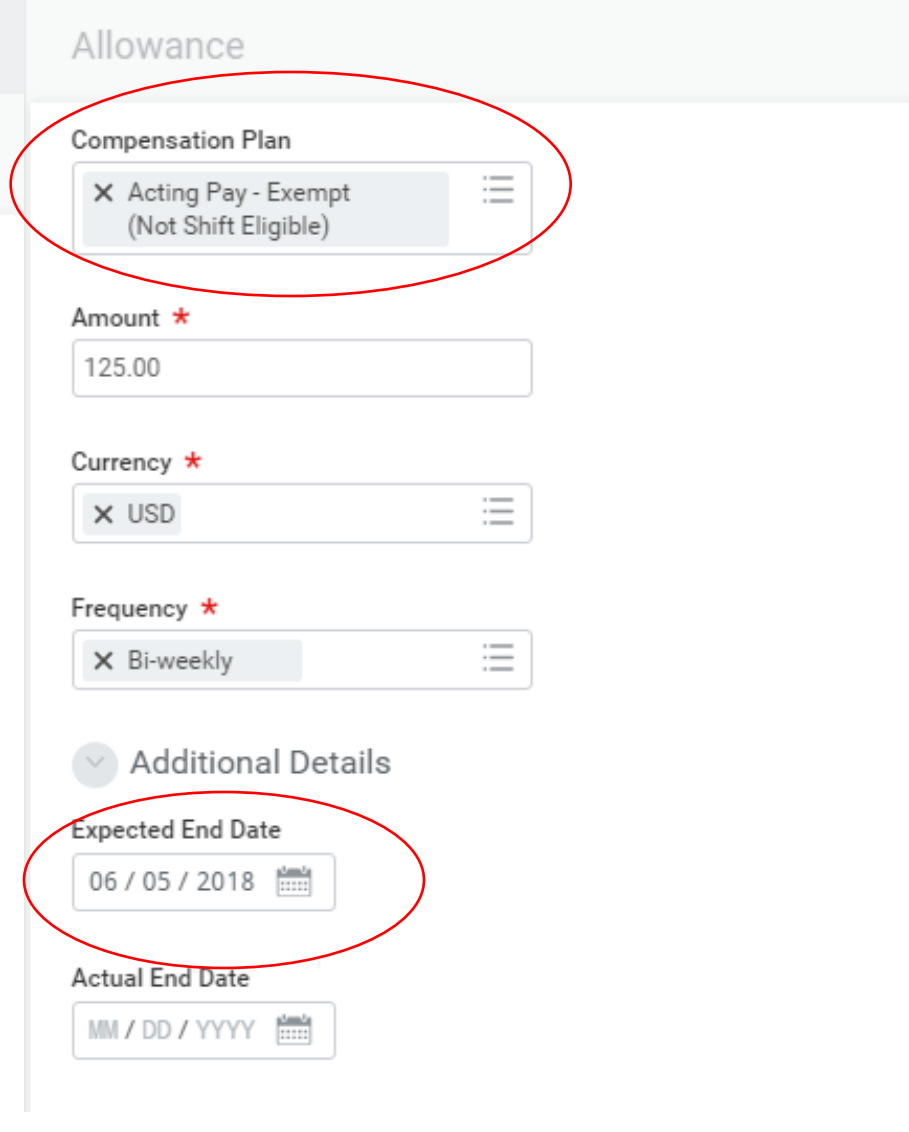

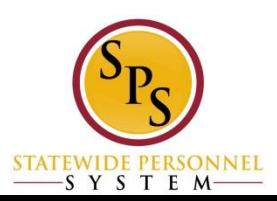

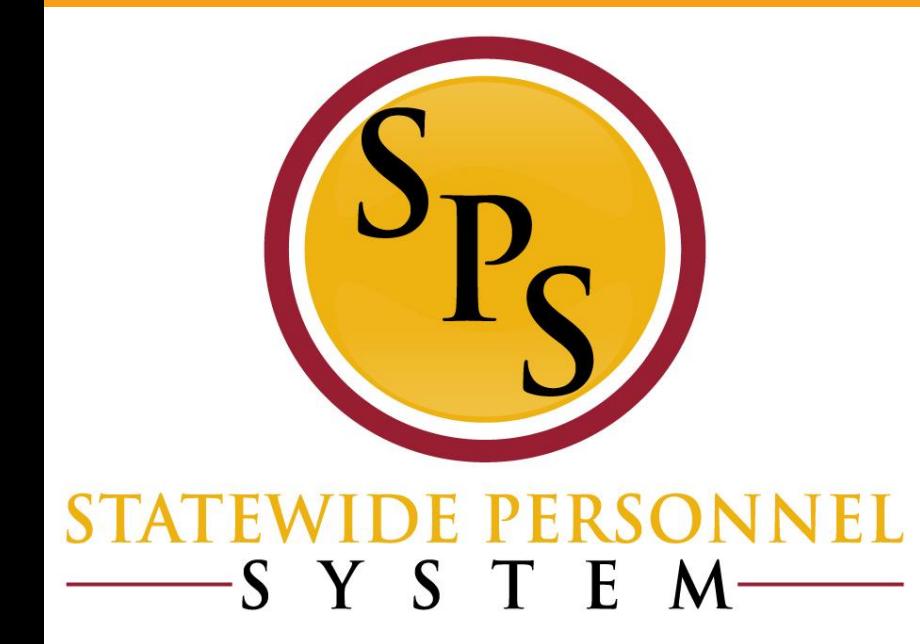

### **Promotions**

# **IMPORTANT NOTES!**

State of Maryland

Company

- If there is acting pay, it needs to be stopped **PRIOR** to completing promotion transaction:
	- –**Ex:** Acting Pay end date 4/10/18 (last day of pp) Promotion start date 4/11/18 (first day of pp)
	- –Ensure that effective date use to end acting pay is the same as the effective date used to start acting pay (Compensation > Compensation tab)

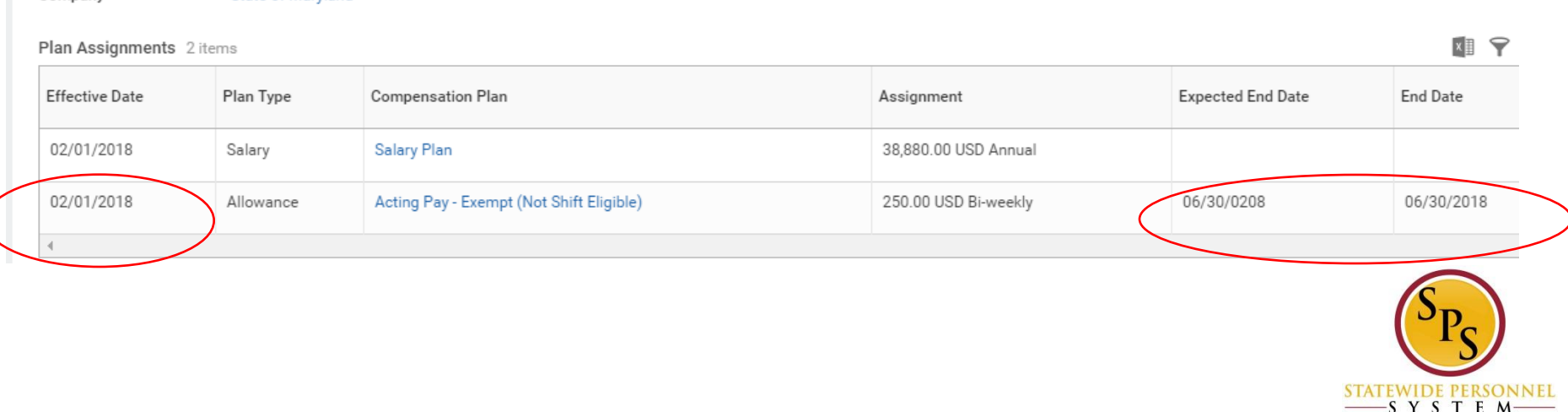

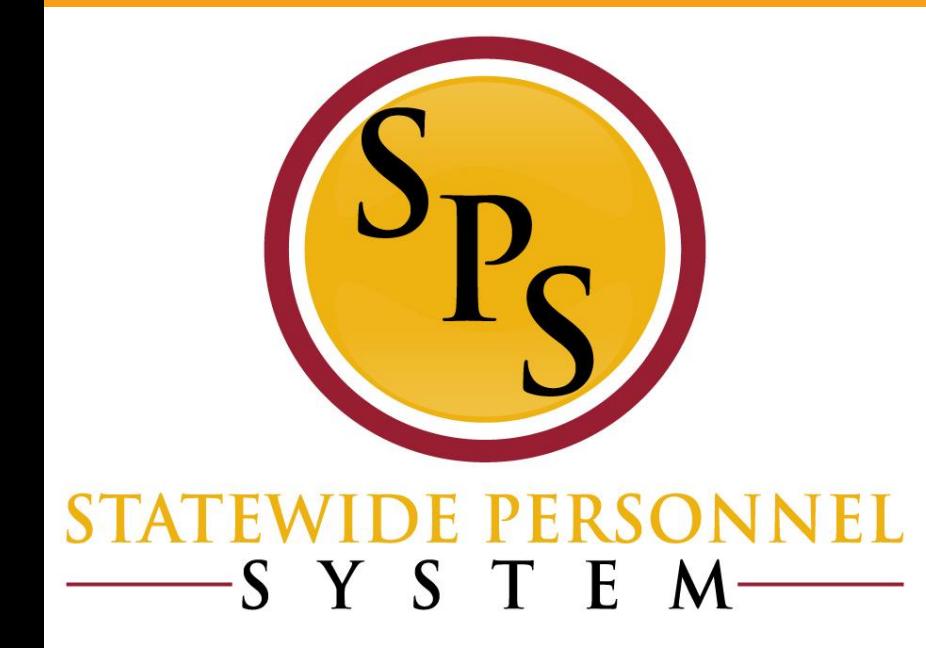

### **Retroactive Compensation Changes**

### **Retro Compensation**

Steps for a retro compensation change:

- 1. Identify what compensation adjustment is missing with accurate transaction information:
	- a) effective date
	- b) adjustment type
- 2. Create a reverse timeline to identify compensation steps needed to bring employee to correct, current Grade & Step
- 3. Enter the compensation request transactions in order from oldest to most recent, using the correct progression dates and grade/step assignments

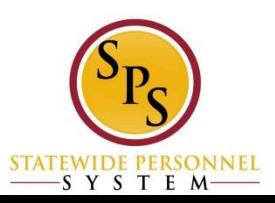

### Use the PAY CHANGE HISTORY tab

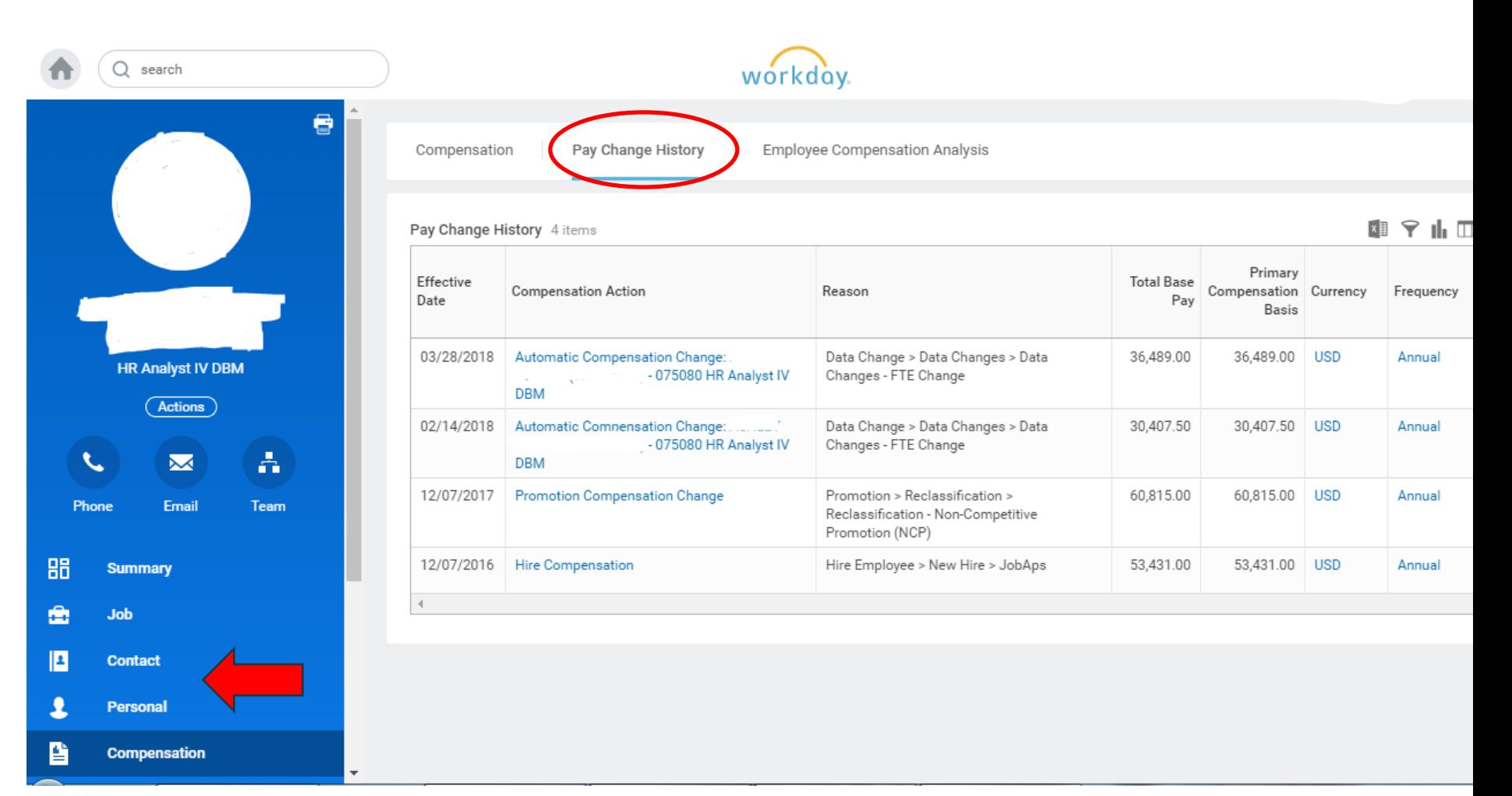

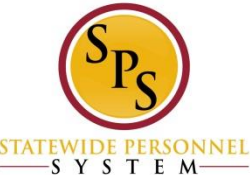

# **IMPORTANT NOTE!**

### **No Retro Processing Prior to Date:** Workday

will not process retro comps prior to that date. This is a WALL. If the effective date is prior to this date, then the retro has to be done manually through payroll input

← SPMS No Retro Processing Date by Worker (Actions)

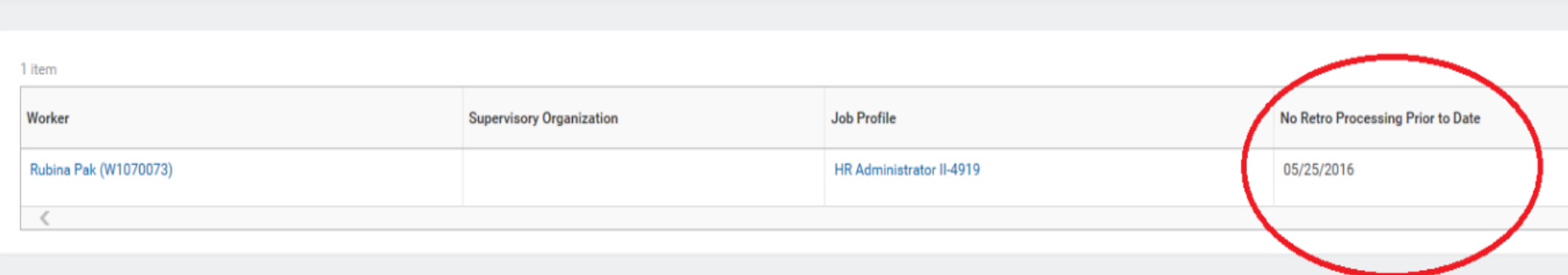

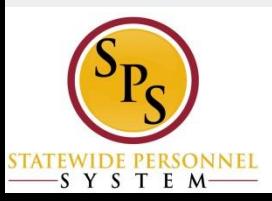

Worker

Rubina Pak (W1070073)

# **IMPORTANT NOTE!**

### Run one or both reports to get this date before starting a retro comp:

### *Payroll or Timekeeper to run*

**Tasks and Reports** 

SPMS No Retro Processing Date by Org

The SPMS No Retro Processing date is set by Workday to stop all retro processing on a worker beyond the date.

SPMS No Retro Processing Date by Worker

The SPMS No Retro Processing date is set by Workday to stop all retro processing on a worker beyond the date.

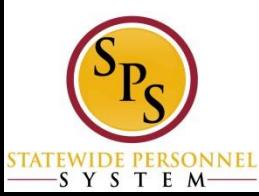

# **RETRO COMP ERRORS**

**If you receive error notifications indicating that other business processes are preventing the retro compensation change to process successfully…**

- 1. Make a note of what transactions are stopping the process with details and dates
- 2. Put in a ticket to request these processes be rescinded.
- 3. Complete ALL necessary compensation change transactions
- 4. Put in a second ticket requesting to put the rescinded transactions back into the system with details and dates needed

#### **\*\*See Demonstration\*\***

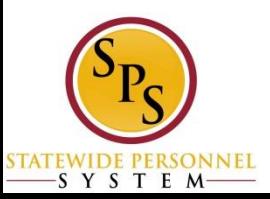

#### **Questions?**

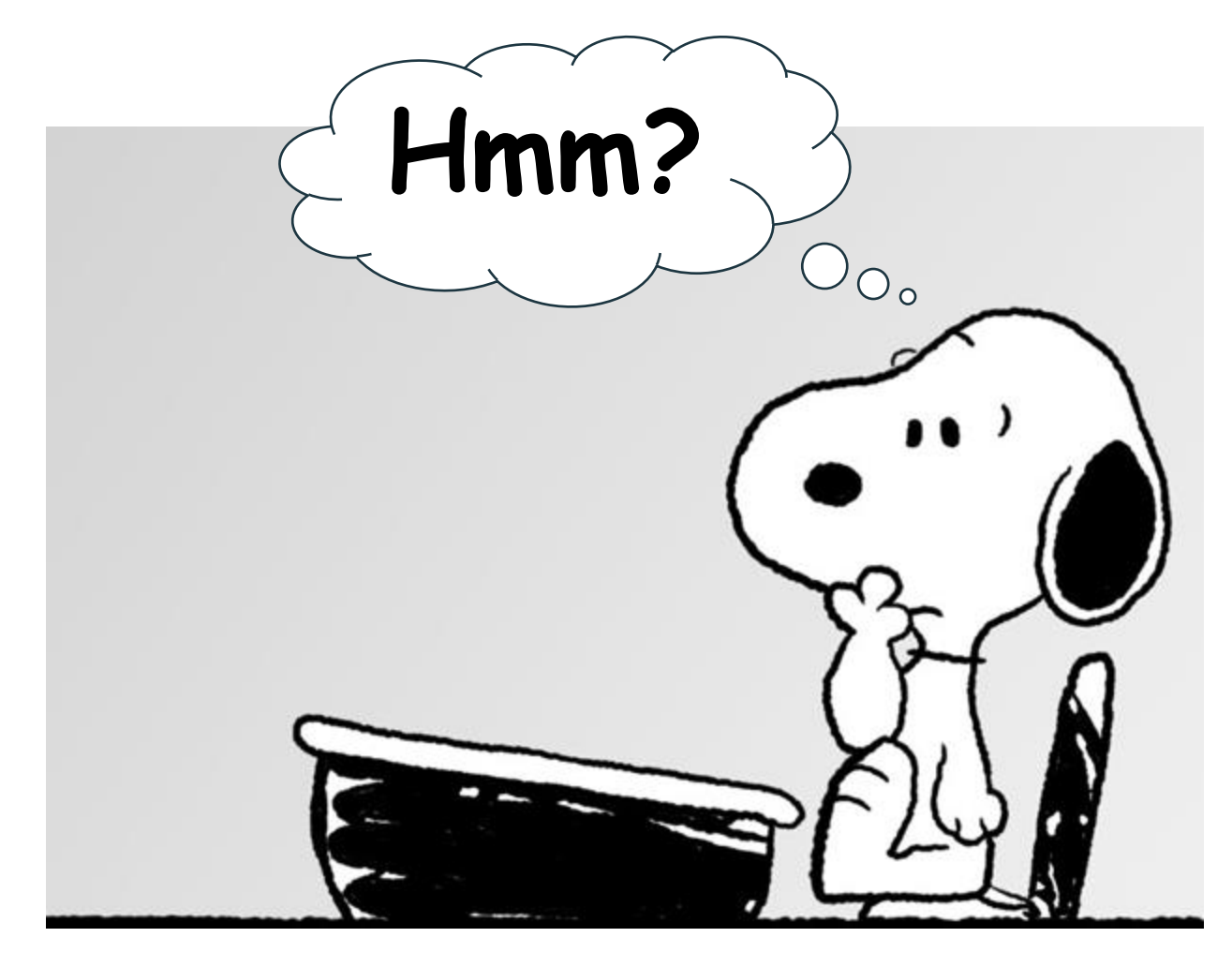

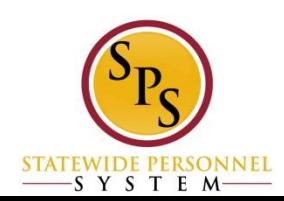